Mælt er með að skráðar séu í Ískrá þær læknisfræðilegu greiningar sem nemandi er með og er það gert á eftirfarandi hátt.

- Tvísmellt í línu nemandans undir "L..." í bekkjarskrá (mynd 1) en L stendur fyrir "Nemandi með læknisfræðilega greiningu á langvinnu heilbrigðisvandamáli"
- Glugginn , Greining' opnast og er smellt á , Bæta inn greiningu' (mynd 2).
- Upp kemur viðvörunargluggi sem spyr hvort notandi vilji bæta við greiningu. Smellt á 'yes' til að skrá greiningu (mynd 3).
- Glugginn , Skrá greiningu' opnast (mynd 4) og er greiningin valin annaðhvort af flettilistanum eða með því að fara í örina fyrir aftan línuna undir orðaleit og birtast þá yfirflokkar (mynd 4) en þegar farið er í viðeigandi yfirflokk þá birtast þær greiningar sem tengjast yfirflokknum. Ef engin undirgreining á við má tvísmella á yfirflokkinn og nota sem greiningu.
- Tvísmellt er á rétta greiningu og birtist hún þá í greiningarglugganum (mynd 5).
- Sé vitað um lækni barnsins er hann skráður og einnig hvaðan upplýsingar eru fengnar, t.d. móður, föður, kennara o.s.frv. (mynd 5).
- Þegar greining hefur verið skráð er glugganum lokað (x2) og merkist þá X í L reitinn í bekkjarskrá sem segir notanda að neminn sé með læknisfræðilega greiningu á langvinnum heilsuvanda (mynd 6).
- Í heilsufarsskránni er einnig hægt að skrá greiningu. Valinn er hnappurinn ,,Greining" og er ferlið hið sama

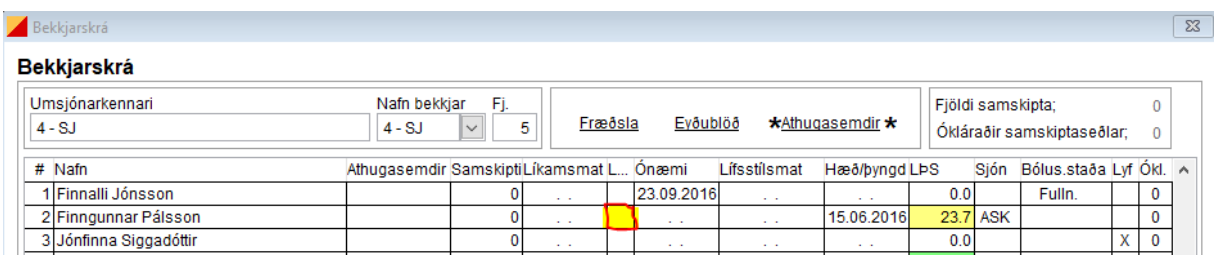

*Mynd 1: Hér á að skrá læknisfræðilega greiningu á Finngunnar og er tvísmellt á í línuna hans í bekkjarskrá undir L...*

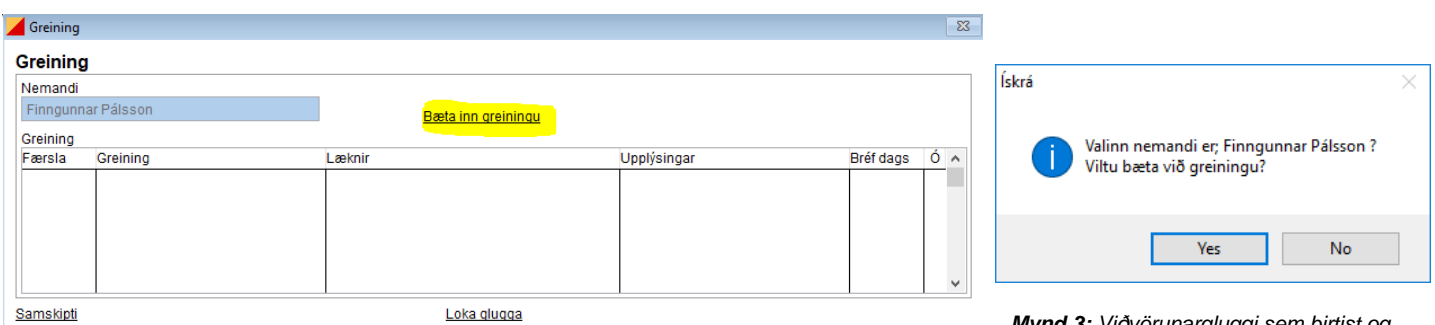

*Mynd 2: Smellt er á 'Bæta inn greiningu'*

*Mynd 3: Viðvörunargluggi sem birtist og spyr hvort bæta eigi við greiningu á valinn nemanda. Smellt á 'yes' ef skrá á greiningu.*

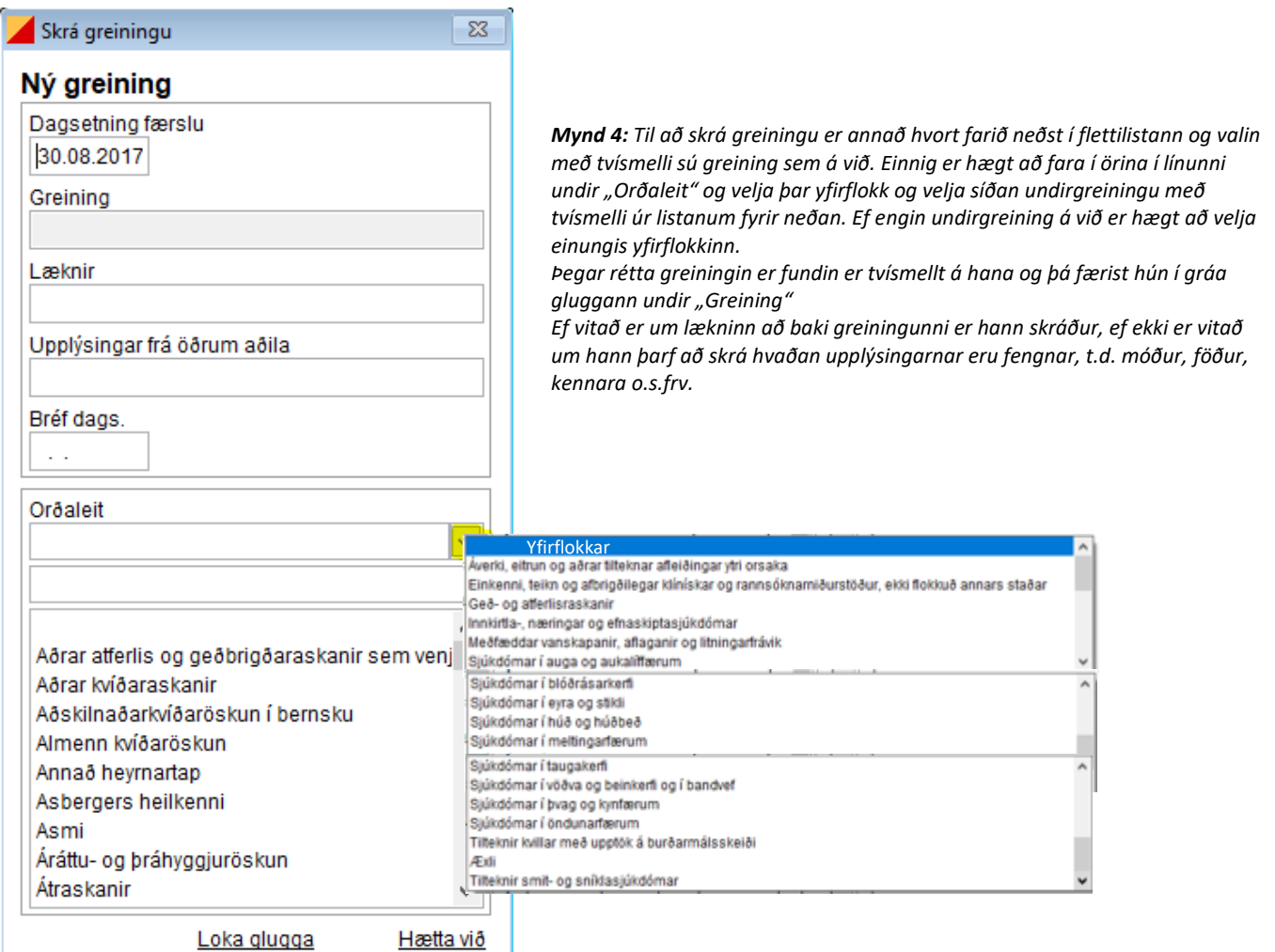

## Skrá greiningu Ný areinina

 $\overline{\mathbb{Z}}$ 

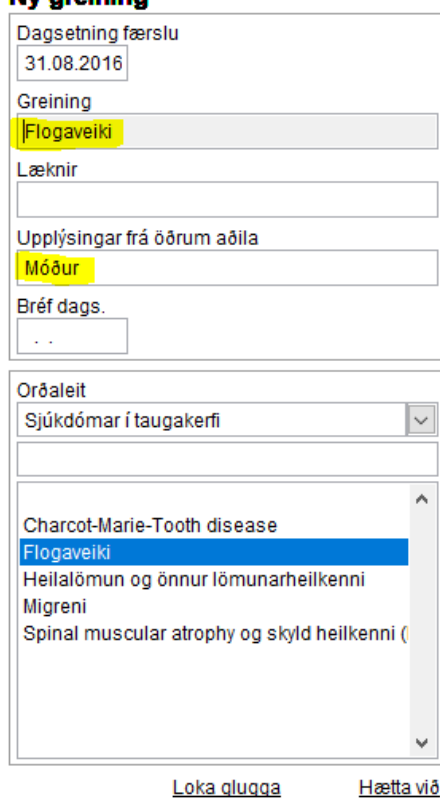

*Mynd 5: Hér er búið að skrá að Finngunnar sé flogaveikur. Smellt var á örina undir orðaleit og valinn yfirflokkurinn 'Sjúkdómar í taugakerfi'. Í kassann undir koma þá þær greiningar sem tengjast yfirflokknum og þar var tvísmellt á 'Flogaveiki' sem færðist þá upp í gráa reitinn undir 'Greining'. Upplýsingarnar voru fengnar frá móður. Síðan var glugga lokað.*

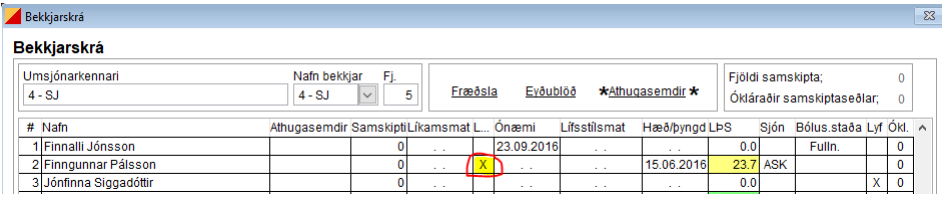

*Mynd 6: Í bekkjarskránni er komið X undir L (Nemandi með læknisfræðilega greiningu á langvinnu heilbrigðisvandamáli) sem gefur til kynna að nemandinn sé með skráða greiningu.*